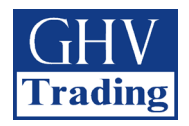

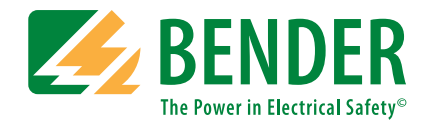

# **COM460IP**

## Převodník rozhraní BMS na rozhraní Modbus/TCP

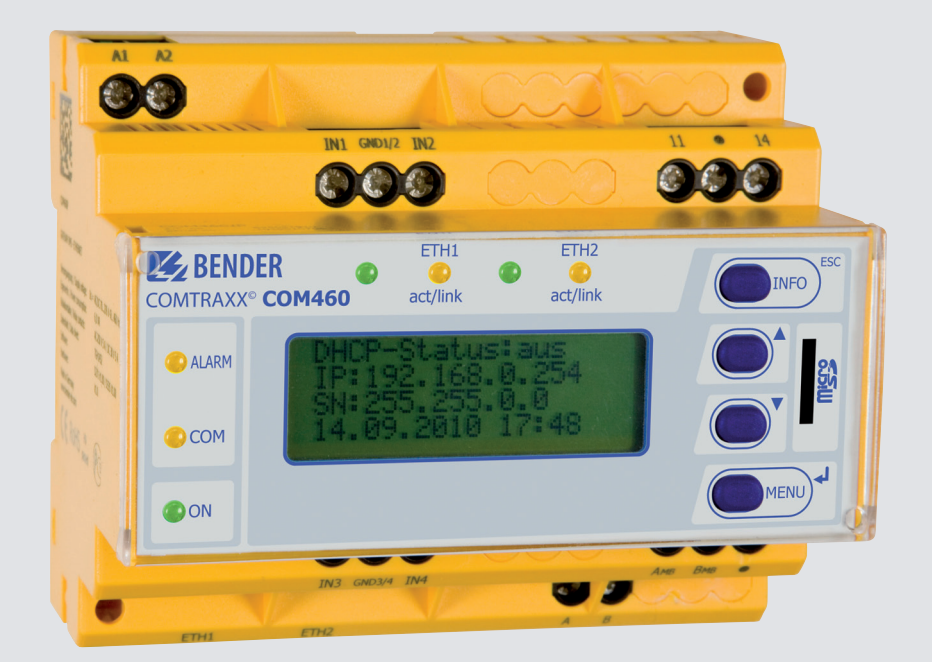

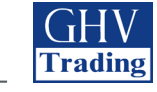

#### **Převodník rozhraní BMS na rozhraní Modbus/TCP**

### **COM460IP**

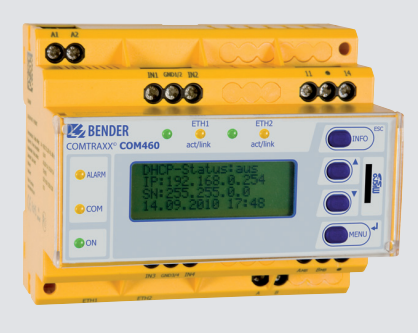

#### **COM460IP**

#### **Charakteristika**

- • Převodník rozhraní BMS na TCP/IP a Modbus/TCP
- • Volitelný rozsah funkcí pro snadnou obsluhu a monitorovaní BMS sběrnice
- • Vzdálený přístup přes LAN, WAN nebo internetové rozhraní
- • Aplikace Silverlight použita pro dynamickou vizualizaci systému BMS

#### **Popis výrobku**

Převodník COM460IP slouží k převodu dat sběrnice RS-485 s protokolem BMS na data s protokolem TCP/IP a Modbus/TCP. Vestavěný web server slouží k zobrazení dat na libovolném PC přes internetový prohlížeč s nainstalovanou aplikací Silverlight (volně ke stažení). Další software není potřebný. V závislosti na verzi jsou dostupné následující funkce:

#### **Základní verze BASIC**

- • Zobrazení všech přístrojů BMS sběrnice přes internetový prohlížeč s nainstalovanou aplikací Silverlight
- Zobrazení aktuálních alarmových hlášení a naměřených hodnot
- • Diagnostické funkce pro BMS systém
- • Synchronizace času BMS sběrnice (pouze pokud je COM460IP provozován jako MASTER)
- • Vestavěné 2 porty RJ45, s automatickou detekcí přenosové rychlosti (10 / 100 Mbit/s) a připojení kabelu
- • LC displej pro snadné nastavení parametrů převodníku
- Převod dat lze aplikovat pro interní i externí BMS sběrnici
- Modbus/TCP převodník pro 10 adres interní sběrnice BMS
- • Vzdálený přístup přes LAN, WAN nebo internetové rozhraní
- Ochrana heslem

#### **Volitelná verze B – Modbus/TCP**

• Modbus/TCP převodník pro stavová hlášení všech přístrojů na BMS sběrnici

#### **Volitelná verze C – Parametrizace**

- Rychlé a snadné nastavení parametrů všech přístrojů Bender na BMS sběrnici z jednoho místa
- • Funkce PDF reportů

Základní verze převodníku BASIC může být použita jak samostatně tak s volitelnými verzemi B nebo C.

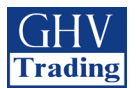

#### **Schema zapojení**

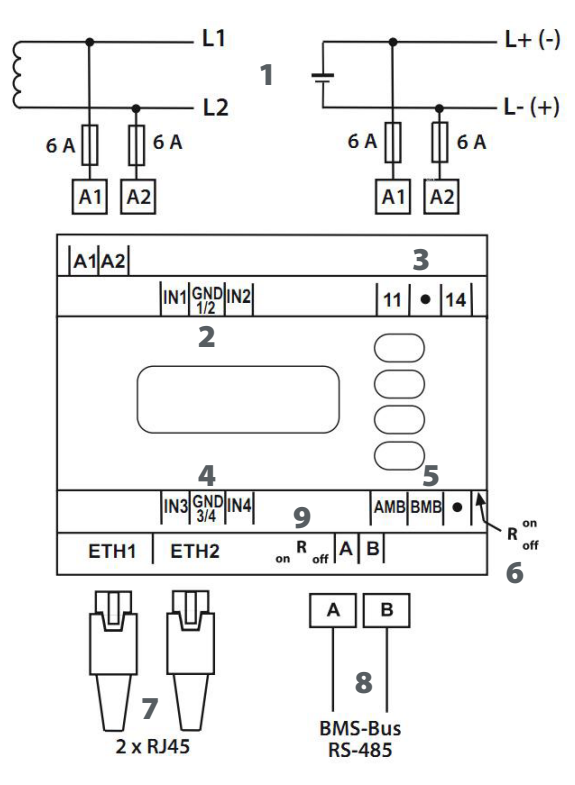

**Ovládací a signalizační prvky**

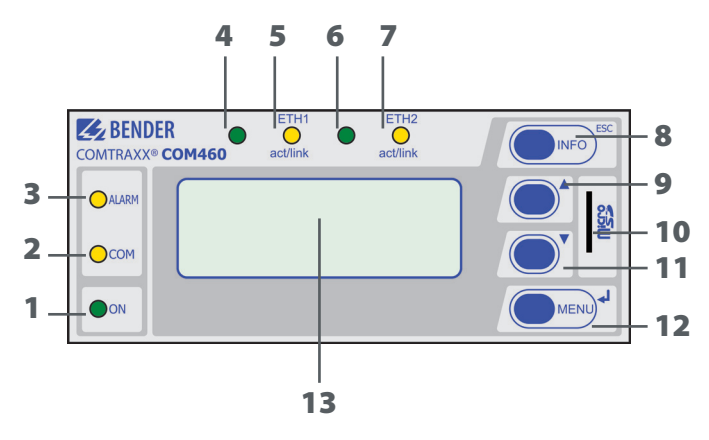

- 1- Svorky A1, A2 pro připojení napájecího napětí U<sub>S</sub>
- **2 -** Digitální vstupy IN1, IN2 (aktuálně bez funkce)
- **3 -** Výstupní kontakt K1
- **4 -** Digitální vstupy IN3, IN4 (aktuálně bez funkce)
- **5 -** Připojení pro sběrnici Modbus (aktuálně bez funkce)
- **6 -** Zakončovací odpor sběrnice Modbus (DIP-přepínač)
- **7 -** Dva konektory RJ-45 pro přímé připojení k PC nebo do LAN sítě (Hub, Switch, …)
- **8 -** Svorky A, B pro připojení sběrnice RS-485 s protokolem BMS
- **9 -** Zakončovací odpor sběrnice BMS (DIP-přepínač)

- **1 -** LED indikátor ZAPNUTO - svítí po připojení napájecího napětí
- **2 -** LED indikátor komunikace na sběrnici COM - bliká při komunikaci po sběrnici
- **3 -** LED indikátor ALARM
	- svítí v případě interní poruchy zařízení
- **4 -** LED (rezerva)
- **5 -** LED indikátor aktivity a připojení linky ETH1 act/link - svítí v případě připojení kabelu
	- bliká v případě přenosu dat
- **6 -** LED (rezerva)
- **7 -** LED indikátor aktivity a připojení linky ETH2 act/link - svítí v případě připojení kabelu
	- bliká v případě přenosu dat
- **8 -** Tlačítko INFO
	- vyvolá informace o zařízení
		- v případě práce v MENU plní funkci ESC
- **9 -** Tlačítko ▲
	- v případě práce v MENU slouží pro zvyšování hodnot nastavovaných parametrů nebo pohyb nahoru
- **10 -** Micro-SD karta
- **11 -** Tlačítko ▼
	- v případě práce v MENU slouží pro snižování hodnot nastavovaných parametrů nebo pohyb dolů
- **12 -** Tlačítko MENU
	- vyvolá MENU zařízení
		- v případě práce v MENU slouží pro potvrzení
		- změny nastavení (ENTER)
- **13 -** LC displej

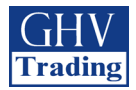

#### **Příklad aplikace - integrace systému MEDICS pomocí sběrnice BMS**

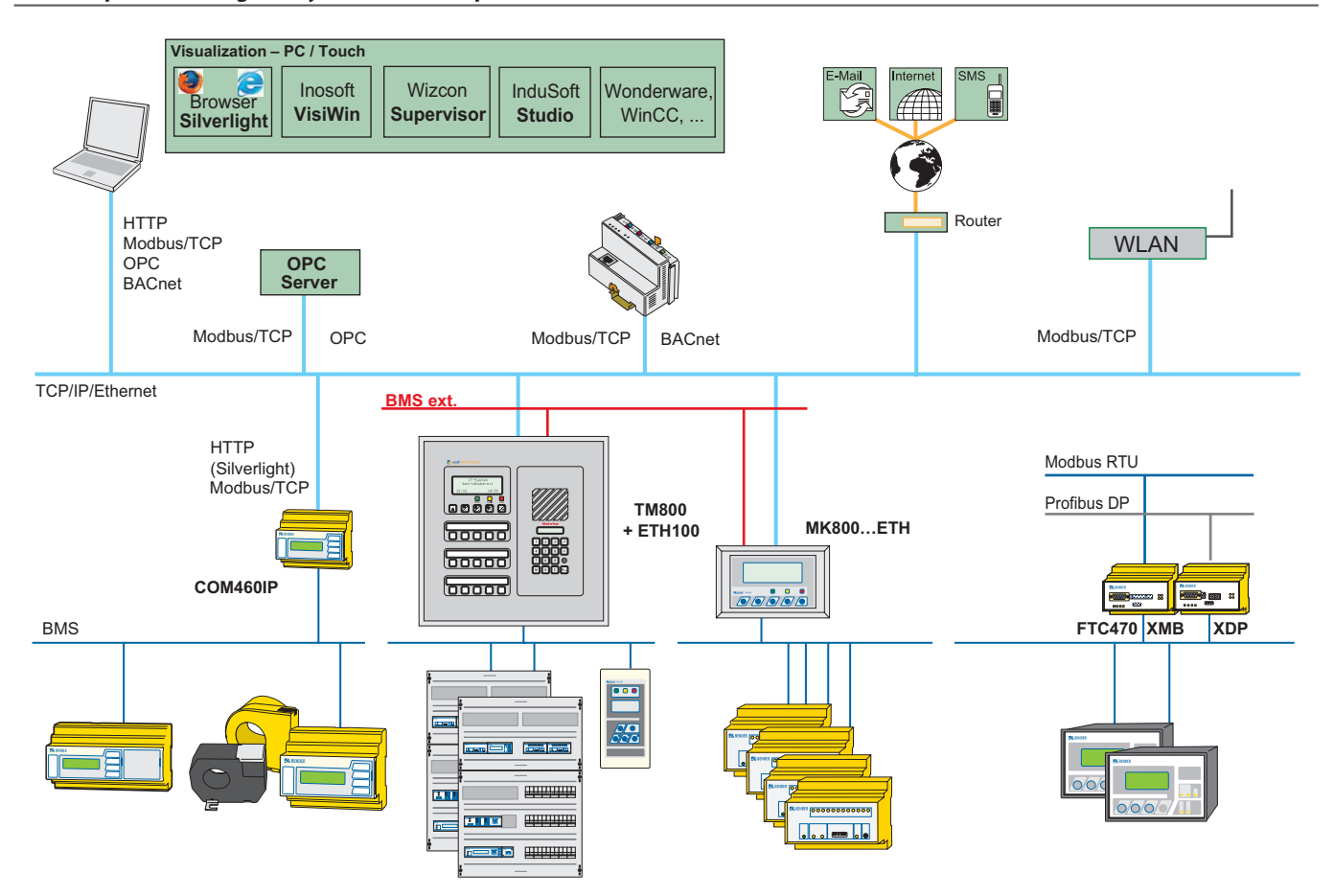

#### **Přehled funkcí základní verze BASIC a volitelných verzí B a C**

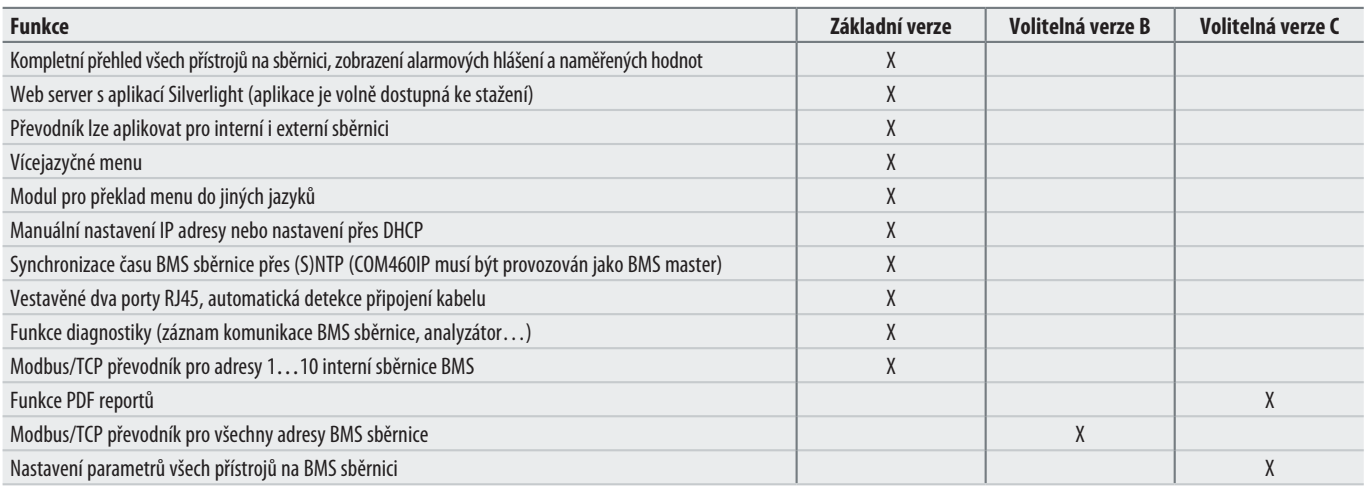

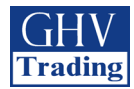

#### **Technické údaje COM460IP**

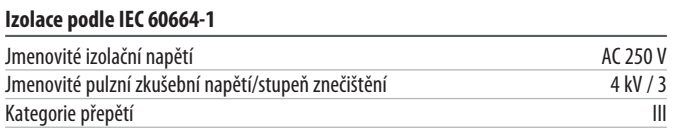

#### **Parametry napájení**

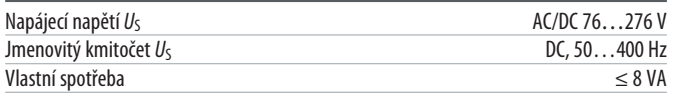

#### **Komunikační rozhraní**

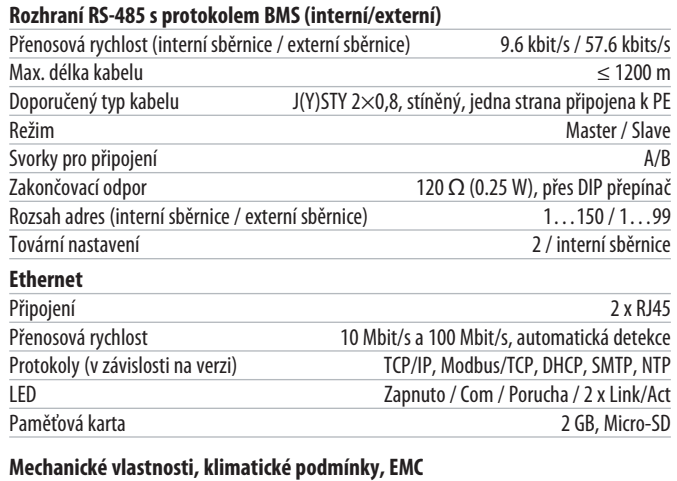

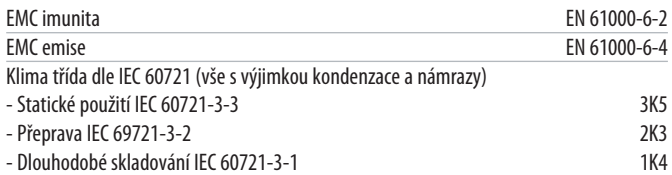

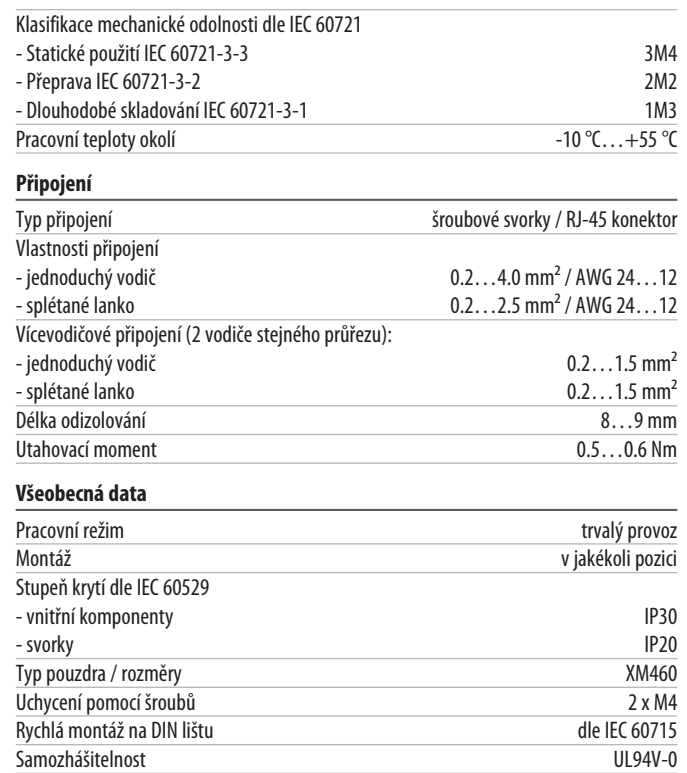

Samozhášitelnost UL94V-0

#### **Rozměry XM460**

Rozměry jsou uvedeny v mm

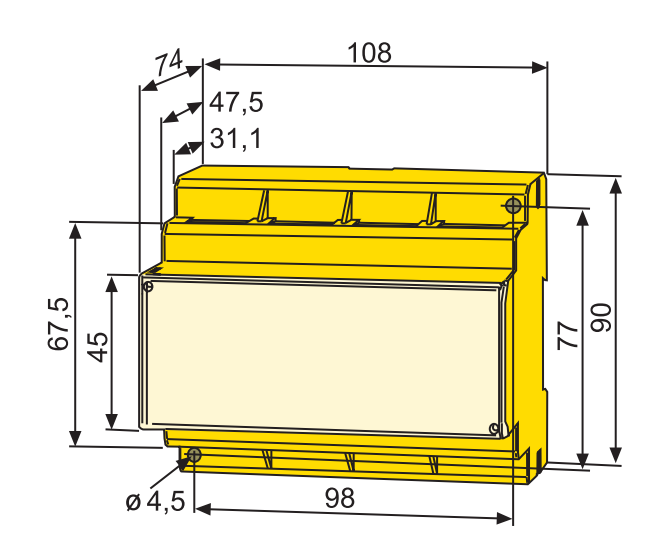

Hmotnost

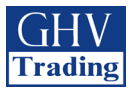

#### **Ukázka zobrazení přes internetový prohlížeč**

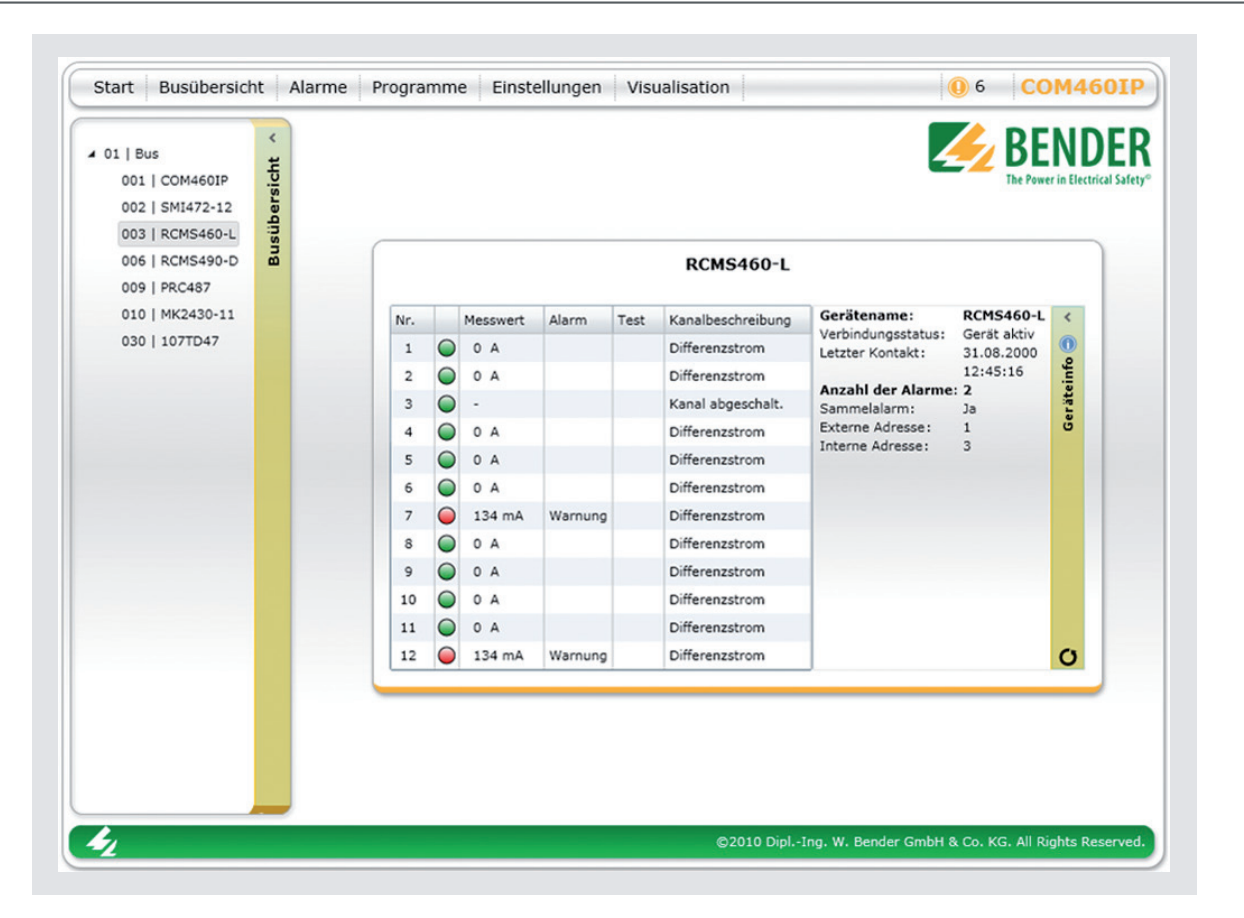

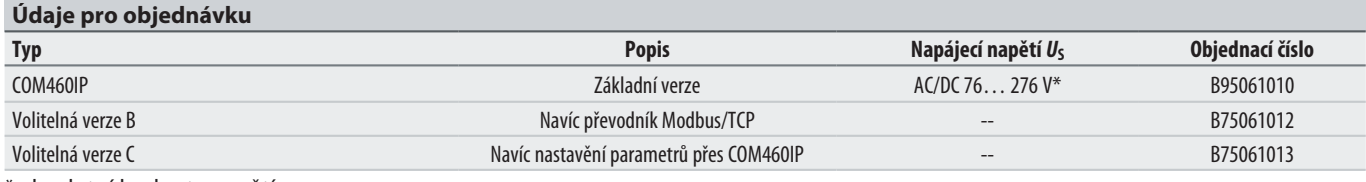

\* absolutní hodnota napětí

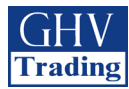

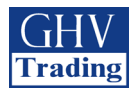

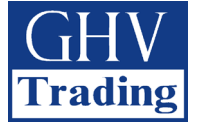

**GHV Trading, spol. s r.o.** Kounicova 67a, 602 00 Brno Tel. CZ: +420 541 235 532-4, +420 541 235 386 Tel. SK: +421 255 640 293, +421 948 528 908 E-Mail: ghv@ghvtrading.cz, ghv@ghvtrading.sk **www.ghvtrading.cz, www.ghvtrading.sk**